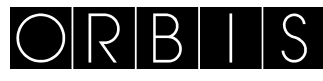

# INTERRUTORE ORARIO **MODUL LOG/MINI LOG/MINI T LOG**

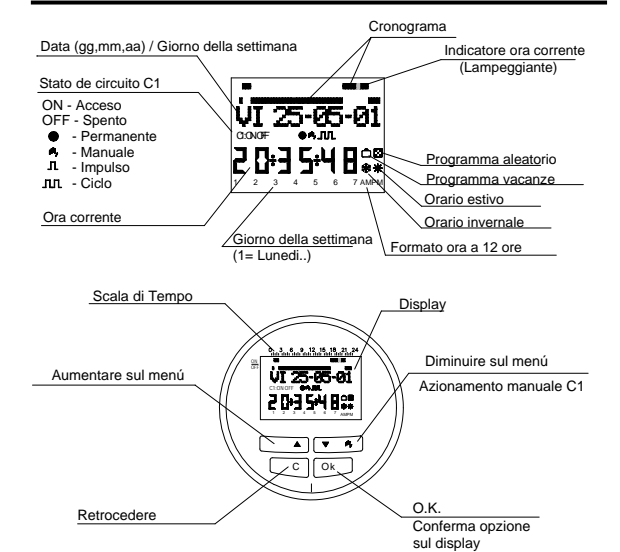

# **MANUALE D'USO**

DURANTE L'INSTALLAZIONE ED IL FUNZIONAMENTO DEL PRODOTTO E' NECESSARIO RISPETTARE LE SEGUENTI INDICAZIONI:

*leggere attentamente le istruzioni riportate in questo manuale il prodotto deve essere installato da persona competente prima di accedere ai morsetti di collegamento assicurarsi che i conduttori da collegare o gia' collegati allo strumento non siano in tensione non alimentare o collegare il prodotto se qualche parte di esso risulta danneggiata collegare il prodotto rispettando gli schemi descritti nel presente manuale e sullo strumento*

## **DESCRIZIONE**

MODUL LOG / MINI LOG / MINI T LOG è un interruttore orario digitale munito di 1 circuito commutato autonomo e libero da potenziale, messo a punto per controllare qualsiasi impianto elettrico. È in grado di effettuare operazioni di breve durata (da 1 a 59 s.), cicli ripetitivi, programma aleatorio, cambiamento automatico dell'orario estate - inverno e contatore di ore di intervento dei canali.

I menu possono essere visualizzati in 5 lingue. Sul display viene visualizzata la programmazione del giorno corrente. Il cronogramma consta di 48 suddivisioni di cui ogni segmento rappresenta 30 minuti. Il segmento relativo all'ora corrente lampeggia

# **INSTALLAZIONE**

ATTENZIONE: l'installazione e il montaggio dei dispositivi elettrici

vanno eseguiti da un tecnico autorizzato. PRIMA DI PROCEDERE ALL'INSTALLAZIONE, DISINSERIRE

L'ALIMENTAZIONE. Un circuito di sicurezza incorporato protegge il dispositivo dalle interferenze. Ciononostante, alcuni campi particolarmente potenti possono alterarne il funzionamento. Le interferenze si potranno evitare tenendo conto delle regole di installazione di cui appresso:

Non installare il dispositivo nei pressi di carichi induttivi

(motori, trasformatori, contattori, ecc. ).

## È opportuno prevedere una linea separata per mentazione (all'occorrenza, dotata di un filtro di rete).

I carichi induttivi devono essere provvisti di elementi di eliminazione interferenze (varistori, filtro RC).

MONTAGGIO: Superficie o Binario DIN (MINI LOG), retroquadro (MINI T LOG) o pannello (MODUL LOG).

**CONNESSIONE:** come da schema connessioni

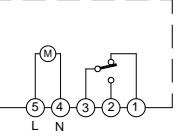

#### **MESSA IN ESERCIZIO**

MODUL LOG / MINI LOG / MINI T LOG viene predisposto, in fabbrica, con la data e l'ora correnti la cui configurazione è come segue: Ora: Orario Europa Centrale ( E.U.)

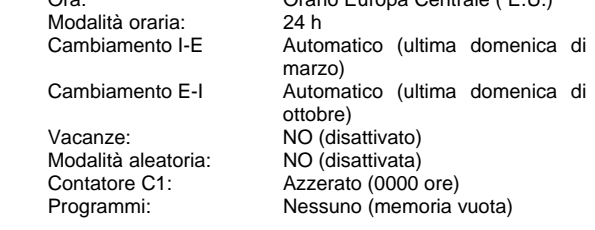

### **PROGRAMMAZIONE**

La programmazione si basa sull'impiego di menu (messaggi di testo).

Se vengono programmate operazioni coincidenti nel tempo, alcune avranno la priorità rispetto ad altre. L'ordine di priorità è come segue:

**MODALITÀ PERMANENTE PROGRAMMA VACANZE PROGRAMMA ALEATORIOIMPULSO ONIMPULSO OFFPROGRAMMAZIONE OFFPROGRAMMAZIONE ONPROGRAMMAZIONE CICLI** 

## I dati da programmare lampeggiano sul display.

Premendo il tasto " OK ", si accederà al MENU PROGRAMMA. Se viene visualizzato in una lingua diversa da quella desiderata, mettere a zero mediante Reset.

#### **RESET**

Il programma esistente verrà cancellato premendo tutti e quattro i tasti contestualmente per oltre 3 s.. In tal modo, si accederà al menu LINGUA.

### **SELEZIONE LINGUA**

Selezionare la lingua desiderata con i tasti  $\Delta e \nabla e$  confermare l'operazione con il tasto "OK". Si accederà automaticamente alla programmazione DATA ANNO. (Esempio pagina: schermate) **REGOLAZIONE ORA** 

Accedere al MENU PROGRAMMA premendo " OK " e selezionare MENU DATA con i tasti  $\overrightarrow{\Delta}$  e  $\nabla$ . Con la conferma mediante " OK ", si accede alla modalità DATA ANNO. Sul display lampeggeranno i numeri dell'anno. Cambiare il valore dell'anno con i tasti  $\Delta$  e  $\nabla$  e confermare il dato con il tasto " OK ". Allo stesso modo, immettere i dati del MESE e del GIORNO. Dopo aver premuto " OK " per memorizzare la scheda (gg, mm, aa), si selezionerà automaticamente il giorno della settimana e si passerà alla programmazione ORA ORA. Con i tasti  $\Delta$  e  $\nabla$ , selezionare l'ora e confermare con il tasto " OK ". Ripetere, quindi, l'operazione per selezionare i minuti. Nel confermare con il<br>tasto " OK " si accederà el MENU PROCRAMMA (Fecatale OK ", si accederà al MENU PROGRAMMA. (Esempio pagina: schermate).

Se si vuole verificare, in primo luogo, i dati immessi finora, premere il tasto " C " e ripristinare la modalità normale.

#### **PROGRAMMAZIONE DI BASE MENU PROGRAMMA**

Nella modalità normale, premere il tasto " OK " e accedere al MENU PROGRAMMA. Premere nuovamente " OK ". Il display visualizzerà: PROGRAMMA PROG 01. **PROGRAMMAZIONE ON-OFF** 

Premendo nuovamente il tasto " OK ", sul display verrà visualizzata la legenda PROG 01: PROGRAMMA. Confermando con il tasto " OK ", il display visualizzerà PROG 01: C1: ON. Scegliere il tipo di operazione ON-OFF, IMPULSO e CICLO con i tasti  $\Delta$  e  $\nabla$ . Confermare la scelta effettuata con il tasto " OK ". Sul display verrà automaticamente visualizzato LU : SI. Se si desidera eseguire quest'operazione il lunedì, premere " OK "; in caso contrario, premere un qualsiasi tasto  $\Delta$  e  $\nabla$  e verrà visualizzato LU : NO. Nel premere " OK ", sul display verranno visualizzati i giorni della settimana selezionati. Confermare con la medesima procedura.

selezione avvenuta dei giorni, occorrerà selezionare l'ora in cui si svolgerà l'operazione. Con i tasti  $\Delta$  e  $\nabla$ , selezionare l'ora e confermare con " OK ". Si procederà allo stesso modo con i minuti. Nel confermare premendo il tasto " OK ", sul display verrà visualizzato il PROGRAMMA PROG: 02; nel premere nuovamente " OK " vi verrà visualizzato PROG 02: PROGRAMMA. Premendo nuovamente " OK ", il display visualizzerà PROG 02 C1 : ON. Seguire la stessa procedura della programmazione precedente. Vi sono 50 spazi di memoria ( da PROG 01 a PROG 50). (Esempio pagina: schermate).

Ultimata la programmazione, premere più volte il tasto " C " fino a ripristino del display normale.

## **VISUALIZZAZIONE DELLE OPERAZIONI IN PROGRAMMA**

Premere " OK " per accedere a MENU PROGRAMMA e quindi premere " OK ". Il display visualizzerà PROGRAMMA PROG 01. Nel premere successivamente i tasti  $\Delta$  e  $\nabla$ , si potranno visualizzare tutti i programmi ( da 1 al 50).

#### **MODIFICA O CANCELLAZIONE DI OPERAZIONI**

Premere " OK " per accedere al MENU PROGRAMMA. Poi, premere nuovamente " OK ". Il display visualizzerà PROGRAMMA PROG 01, con i tasti  $\Delta$  e  $\nabla$  selezionare il programma da modificare ( da 1 a 50 ) e una volta avuto accesso al programma desiderato, premere " OK ". Sul display, visualizzerà il programma e la parola MODIFICA. Premendo i tasti  $\Delta$  e  $\nabla$ , si passerà automaticamente a CANCELLA e MODIFICA. Selezionare l'opzione desiderata e premere il tasto " OK ".

Se si è scelto CANCELLA, il programma verrà eliminato. Sul display, verrà visualizzato PROGRAMMA e quello eliminato (PROG XX).

Se si è scelto MODIFICA, nel premere " OK " si accederà al tipo di operazione selezionata ( ON- OFF- IMPULSO- CICLO). Medesima procedura della sezione di PROGRAMMAZIONE. Per ripristinare il funzionamento normale, premere il tasto " C " più volte fino a visualizzarne la relativa schermata.

## **AZIONAMENTO MANUALE**

Lo stato del circuito C1 può essere attivato o disattivato momentaneamente, nella modalità normale. Premendo il tasto  $\nabla$ , il display visualizzerà il simbolo <sup>III</sup>I, fintantoché non si sarà eseguita un'operazione automatica programmata.

Si potrà anche attivare o disattivare e lasciare il circuito permanentemente attivato o disattivato ( non effettua nessuna manovra programmata) con la procedura sottostante:

Premere il tasto "OK " per accedere al MENU PROGRAMMA. Con i tasti  $\Delta$  e  $\nabla$ , modificare la 2ª linea della schermata finché non apparirà MANUALE. Premere " OK " per confermare la scelta. Il display visualizzerà MANUALE C1: ON. Con i tasti  $\Delta$  e  $\nabla$ , selezionare ON – OFF – ON ● (Permanente) – OFF ● (Permanente). Confermare la scelta con " OK " e ripristinare la modalità normale premendo più volte il tasto " C ". Per eliminare la modalità permanente, ripetere la medesima operazione e

selezionare ON o OFF. Nelle posizioni ON ● e OFF●, si potrà cambiare anche lo stato del circuito premendo il tasto  $\nabla$  nella modalità normale.

Sul display verranno visualizzati i simboli delle operazioni attivate.

#### **PROGRAMMAZIONE AVANZATA. FUNZIONI SPECIFICHE ( EXTRA ) PROGRAMMAZIONE A IMPULSI**

Con la programmazione a impulsi, si potranno eseguire operazioni da 1 a 59 s. Si tratta tanto di impulsi di accensione che di spegnimento.

modalità normale, premere il tasto " OK " per accedere a MENU DA PROGRAMMARE. Premendo " OK ", il display visualizzerà: PROGRAMMARE PROG 01.

Premendo nuovamente il tasto " OK ", sul display verrà visualizzata la legenda PROG 01: PROGRAMMARE. Premendo nuovamente " OK " vi verrà visualizzato PROG 01: C1: ON. Con i tasti  $\Delta$  e  $\nabla$ , scegliere IMPULSO. Nel premere il tasto " OK " per la conferma, il display visualizzerà LU : SI, se si desidera eseguire detta operazione il lunedì, premere" OK ". In caso contrario, premere uno qualsiasi dei tasti  $\Delta$  e  $\nabla$ . Verrà visualizzato

LU : NO. Nel premere " OK ", sul display verranno fatti scorrere i giorni della settimana selezionati e confermati secondo la medesima procedura.

A selezione avvenuta dei giorni, occorrerà selezionare l'ora di esecuzione dell'operazione. Con i tasti  $\Delta$  e $\nabla$ , selezionare l'ora e confermare con " OK ". Medesima procedura per i minuti. Nel convalidare con " OK ", il display visualizzerà IMPULSO ON; selezionare con  $\Delta$  e  $\nabla$  il secondo in cui il circuito effettuerà la connessione e confermare con " OK ". Sul display verrà visualizzato IMPULSO OFF; con  $\Delta$  e  $\nabla$ , selezionare il secondo in cui il circuito si sconnetterà. Confermare nuovamente con " OK ". Per un impulso di accensione, fare attenzione che il IMPULSO ON preceda il IMPULSO OFF e viceversa, se si tratta di un impulso di spegnimento.

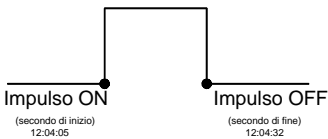

**CAMBIAMENTO ORARIO (STAGIONE) (SPOSTAMENTO IN AVANTI O ALL'INDIETRO DELL'ORA)**

Per accedere al MENU, premere il tasto " OK ", con i tasti  $\Delta$  e  $\nabla$ , cercare l'opzione EXTRA. Premere " OK "per la conferma. Sul display, verrà visualizzato EXTRA STAGIONE. Premere nuovamente " OK ". Il display visualizzerà STAGIONE AUTO. Con i tasti  $\Delta$  e  $\nabla$ , selezionare una delle tre opzioni possibili: AUTO, MANUALE e NON USARE, confermando l'opzione selezionata con " OK ".

**AUTO** (esecuzione in automatico del cambiamento di orario l'ultima domenica di marzo e l'ultima domenica di ottobre).

Tale opzione non consente di effettuare cambiamenti. Nel selezionarla, sul display apparirà ST AUTO I → E e la data del cambiamento dell'orario inverno – estate (ultima domenica di marzo). Nel premere " OK ", verrà visualizzato EST AU  $\rightarrow$  H  $\rightarrow$  E DATA premendo i tasti  $\Delta$  e  $\nabla$  visualizza l'ora del cambiamento (02:00:00). Nel premere " OK ", verrà visualizzato ST AUTO  $E \rightarrow$ I e la data di cambiamento estate – inverno (ultima domenica di ottobre). Premendo " OK ", verrà ripristinata la data e con i tasti  $\Delta$ 

e  $\nabla$  verrà visualizzata l'ora in cui si verificherà il cambiamento (03:00:00). Premendo " OK " o " C più volte, verrà ripristinato il menu EXTRA VACANZE. **MANUALE** (Consente di scegliere il giorno e l'ora ai fini del

cambiamento dell'orario).

Nello scegliere tale opzione, il display visualizzerà ST MANUALE  $I \rightarrow E$  e la data del cambiamento da inverno a estate; premere " OK ". Per modificare il mese, agire sui tasti  $\Delta$  e  $\nabla$ , nel confermare con " OK " verrà visualizzato UD (ultima domenica): SI, se si desidera selezionare l'ultima domenica del mese prescelto, premere " OK "; in caso contrario, si passerà a UD: NO

con i tasti $\Delta$  e  $\nabla$  e verrà data conferma con " OK ". Se si accetta UD: SI, il display successivo consentirà di selezionare l'ora e i minuti in cui avverrà il cambiamento.

Se si accetta UD: NO, il display successivo consentirà di selezionare il giorno del mese in cui avverrà il cambiamento, quindi l'ora e i minuti. Nel darne conferma con " OK ", verrà visualizzato il cambiamento estate – inverno ( $\vee \rightarrow 1$ ). Procedere allo stesso modo per programmare il cambiamento dell'ora. Con " OK " verrà ripristinato il menu EXTRA VACANZE. **NON USARE** ( non effettua il cambiamento d'orario).

Se viene selezionata questa opzione e la stessa viene confermata con " OK ", il cambiamento dell'ora non verrà eseguito,

ripristinando il menu EXTRA VACANZE. In presenza di una o più operazioni programmate coincidenti nel periodo di cambiamento dell'orario, queste verranno raddoppiate o non verranno effettuate a seconda del cambiamento d'orario. **PROGRAMMA VACANZE** 

Tale possibilità consente di cancellare i programmi lasciando il circuito in OFF per il periodo di tempo selezionato. Decorso questo lasso di tempo, verrà ripristinata la programmazione.

Premendo "OK " si accederà al MENU PROGRAMMA; con i tasti  $\Delta$  e  $\nabla$  cercare EXTRA, premere " OK " e di nuovo con i tasti  $\;\Delta$  e  $\nabla$ si cercherà VACANZE. Nel confermare questo dato con " OK ", il display visualizzerà VACANZE INIZIO; premere nuovamente " OK " e verrà visualizzato INIZIO ORA; con  $\Delta$  e  $\nabla$ , immettere l'ora dell'inizio del periodo di vacanze, premere " OK " e allo stesso modo, immettere MINUTI, MESE e GIORNO. Nel confermare questi dati con " OK ", il display visualizzerà VACANZE FINE; si procederà allo stesso modo della programmazione dell'inizio per immettere i dati relativi all'ORA, ai MINUTI, al MESE e al GIORNO della fine del periodo di vacanza. Nel premere " OK " per confermare quest'ultima opzione, sul display verrà visualizzato EXTRA ALEATORIO; premendo più volte il tasto " C " verrà ripristinato il funzionamento normale.

## Nel periodo di vacanza, apparirà il simbolo

**DISATTIVAZIONE DEL PROGRAMMA VACANZE** 

Per disattivare il programma vacanze, accedere a EXTRA VACANZE; non appena il display visualizzerà VACANZE INIZIO, con i tasti  $\Delta$  e  $\nabla$ , selezioniamo CANCELLA e premere " OK ". Il programma verrà quindi cancellato. Premendo " C " più volte, verrà ripristinato il funzionamento normale.

# **PROGRAMMI ALEATORI**

MODUL LOG / MINI LOG / MINI T LOG è in grado di effettuare operazioni a caso, di accensione e spegnimento. I programmi aleatori funzionano dalle ore 7 alle ore 24.

Il programma ALEATORIO  $\rightarrow$  1 effettua operazioni in modo aleatorio con una durata variabile di 10 minuti - 1 ora.

Il programma ALEATORIO  $\rightarrow$  2 effettua operazioni in modo aleatorio con una durata variabile di 2 e 4 ore.

Nella modalità di funzionamento normale, premere " OK " e con e  $\nabla$  cercare EXTRA ALEATORIO. Premendo nuovamente " OK ", verrà visualizzato ALEATORIO  $\rightarrow$  1; mediante  $\Delta$  e  $\nabla$  scegliere l'operazione  $\rightarrow$  1,  $\rightarrow$ 2 oppure ARRESTARE. Quest'ultima disattiverà il programma aleatorio. Premendo " OK " si confermerà la scelta mentre premendo più volte il tasto " C ", si ripristinerà la modalità normale e se abbiamo accettato uno dei programmi modalità normali o contra visualizzato il simbolo 2. Nella Modalità aleatoria, le operazioni programmate non vengono svolte. **CONTATORE ORE** 

Se si desidera verificare il numero di ore di attivazione del circuito ( C1 ON), nell'accedere alla modalità EXTRA CONTATORE, il display visualizzerà il numero di ore a 4 numeri. Nell'operazione di reset, il contatore non viene azzerato.

Dalla modalità di funzionamento normale, premere " OK " e con i tasti  $\Delta$  e  $\nabla$  cercare EXTRA CONTATORE. Nel premere di nuovo " OK ", verrà visualizzato CONTATORE C1 e con 4 numeri la quantità di ore in cui il circuito è rimasto attivo.

Premendo " C " più volte, verrà ripristinato il funzionamento normale.<br>Se si o

si desidera cancellare il contatore dalla schermata di visualizzazione delle ore di attivazione, premere " OK ". Sul display apparirà CONT C1 CANCELLA. Premendo nuovamente " OK ", il display mostrerà nuovamente CANCELLA C1 SI. Mediante  $\Delta$  e  $\nabla$  scegliere SI o NO e confermare con il tasto "OK ". Premendo più volte il tasto " C ", verrà ripristinata la modalità normale.

# **MODO ORARIO 12 (AM – PM) o 24 ORE**

La schermata può essere visualizzata in formato AM : PM o 24 ore. Dalla modalità di funzionamento normale, premere " OK " e con  $\Delta$  e  $\nabla$  cercare EXTRA 12/24H, nel cui menu si sceglierà 12H o 24H. Dare conferma con " OK ". Premendo più volte il tasto "C ", verrà ripristinato il funzionamento normale. Qualora si sia scelta l'opzione 12H, il display visualizzerà AM:PM a seconda dell'ora attuale.

# **PROGRAMMAZIONE DEI CICLI**

Il Ciclo è una sequenza di operazioni ripetitive. Ogni ciclo programmato occupa 2 spazi di memoria (PROG X y X+1). Prima di procedere alla programmazione, verificare che il programma successivo a quello selezionato sia vuoto. Se fosse già stato programmato, sul display non verrà visualizzata l'opzione CICLO. Il PROG 50 non ammette cicli.

Accedendo al MENU PROGRAMMA, premere " OK " e con i tasti  $\Delta$  e  $\nabla$  scegliere un programma (PROG XX). Premendo nuovamente " OK ", sul display verrà visualizzato PROG PROGRAMMARE. A conferma avvenuta con " OK ", apparirà C1:ON. Con i tasti  $\Delta$  e  $\nabla$ , selezionare CICLO e premendo " OK " sul display apparirà GIO INI LU: SI (giorno di inizio del ciclo). Se si desidera iniziare il ciclo lunedì, premere " OK " in caso contrario, premendo i tasti  $\Delta$  e  $\nabla$ . Sul display apparirà GIO INI LU: NO. Premere " OK " per accettare e ripetere tale operazione per i giorni restanti della settimana che verranno selezionati e confermare con la medesima procedura.

A selezione avvenuta dei giorni, selezionare l'ora di inizio del ciclo. Con i tasti  $\Delta$  e  $\nabla$ , immettere il dato e confermare con " OK ". Allo stesso modo, immettere il minuto di inizio del ciclo. Nel confermare con " OK ", sul display apparirà GIO FIN LU :SI (giorno di ultimazione del ciclo). Ripetere le medesime operazioni per immettere i giorni, le ore, i minuti di ultimazione del ciclo. Successivamente, programmare il tempo di connessione (TEMPO

ON ) del ciclo, immettendo i dati delle ore e dei minuti ( massimo 8 ore 59 minuti) e quindi il tempo di sconnessione (TEMPO OFF) del ciclo in ore e minuti (massimo 8 ore 59 minuti).

Non programmare cicli che si sovrappongano dal momento che nell'eseguirne uno, non avverrà l'inizio dell'altro. Nel cronogramma, i cicli vengono riportati come ON dall'inizio alla

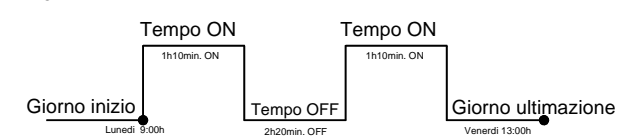

# **CARATTERISTICHE TECNICHE**

fine.

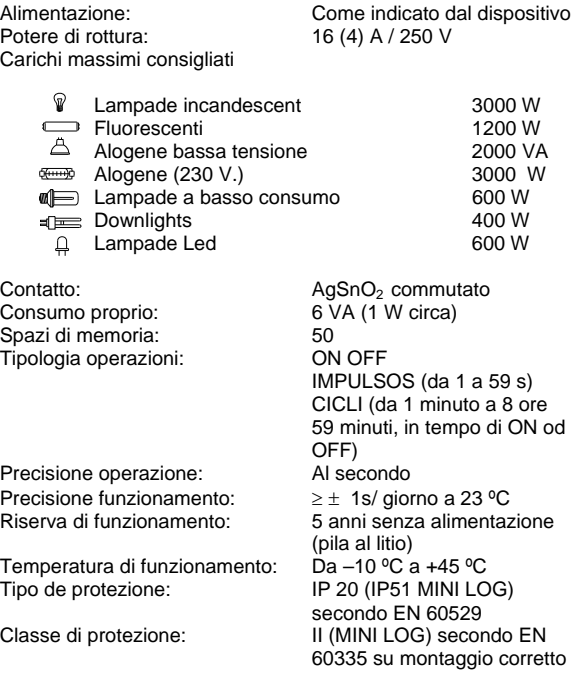

**DIMENSIONI** 

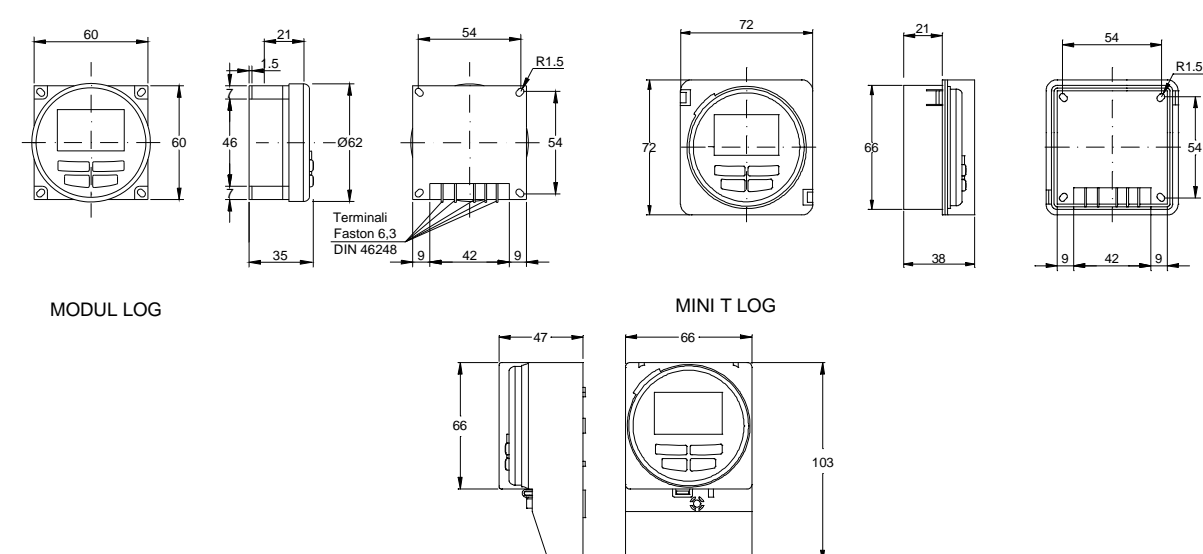

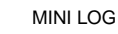

**PROGRAMMAZI** 

**ONE DEI C CLI -G ORNO NICIO:** 

# **PANTALLAS**

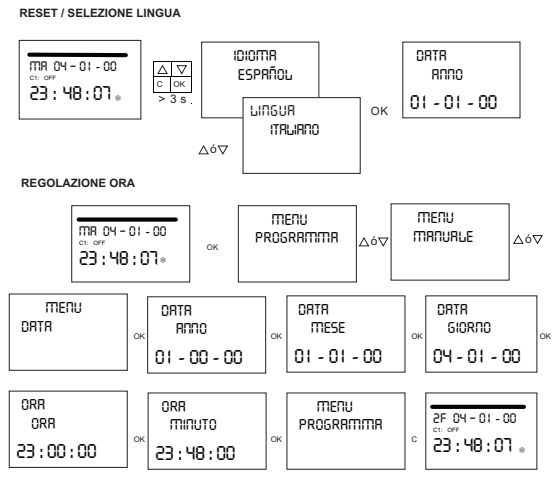

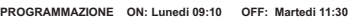

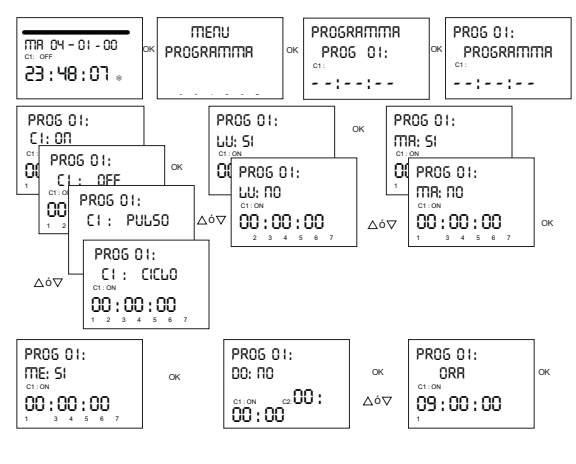

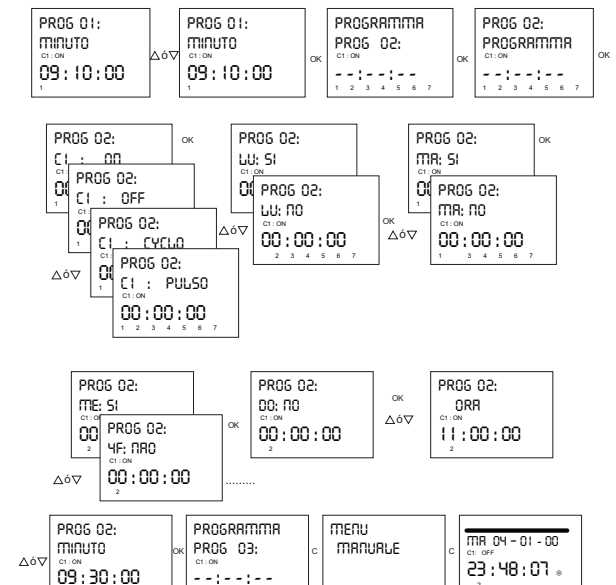

- 11

 $1 \t2 \t3 \t4 \t4$ . A 7

 $^{\circ}$ 

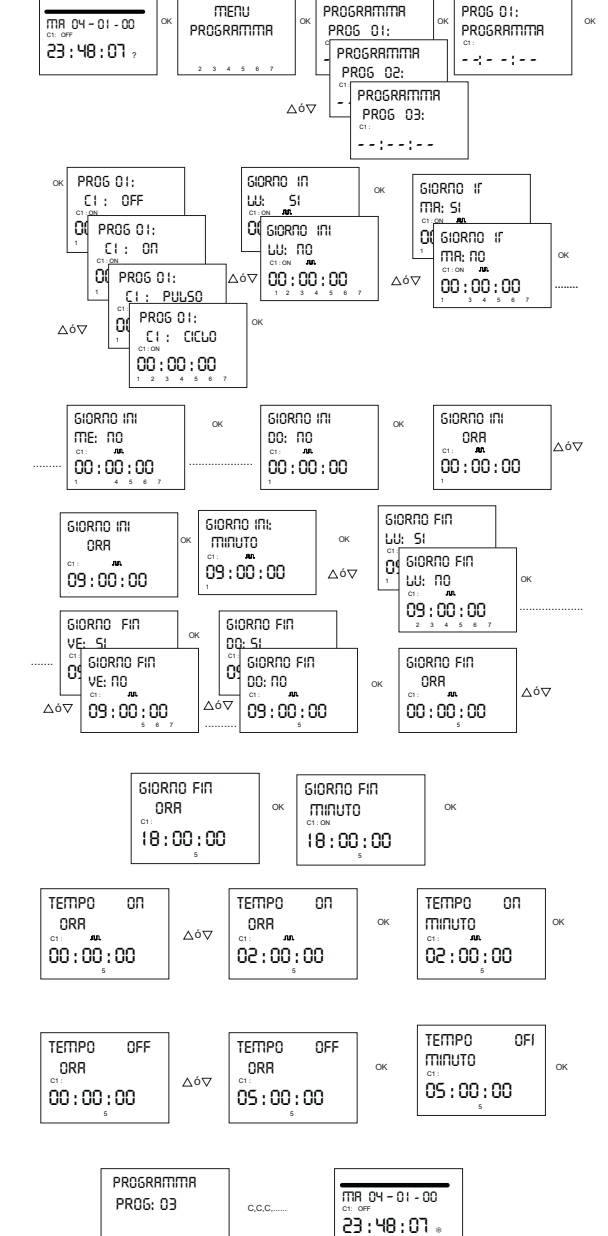

Lunedi 09:00 GIORNO FIN:

**Venerdí** 

18:00, ON:2h

OFF: 5h

 $\sim$